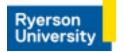

## Faculty of Arts -Booking Boardrooms

## Please find the instructions for booking of Boardrooms below:

1. Click on the 9 dots on top right in Gmail to get to Calendar.

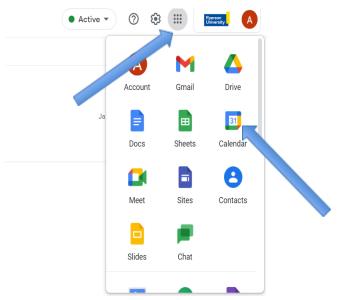

2. Double-click the day for which you want to make a booking.

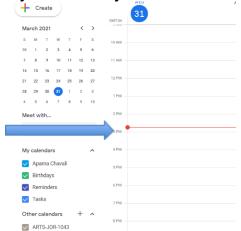

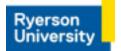

3. Enter Title and Start time/End time in the window that appears.

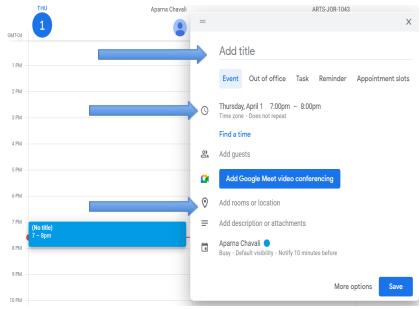

4. Select the room you want in Add rooms.

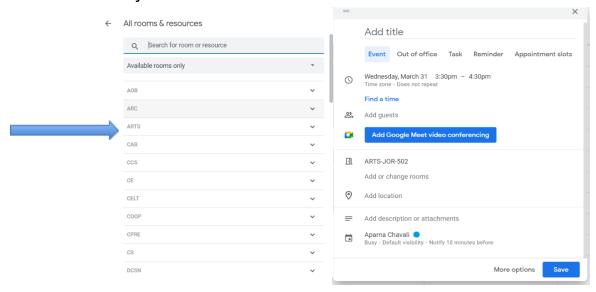

- 5. Select the people to be invited in Add Guests.
- 6. Click Save.